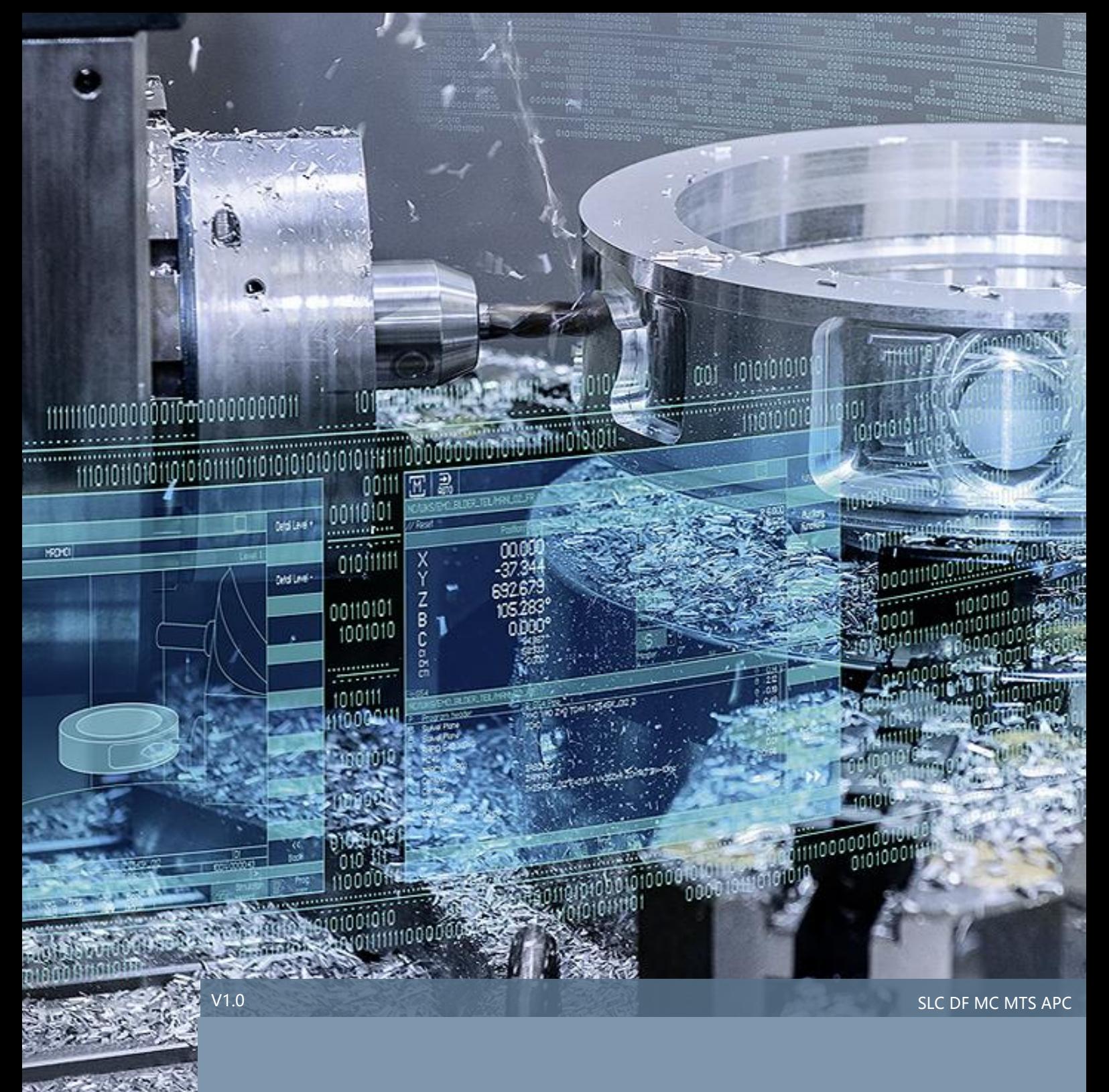

### SINUMERIK 840Dsl 测头使用说明

## SINUMERIK 840D sl

# 目录

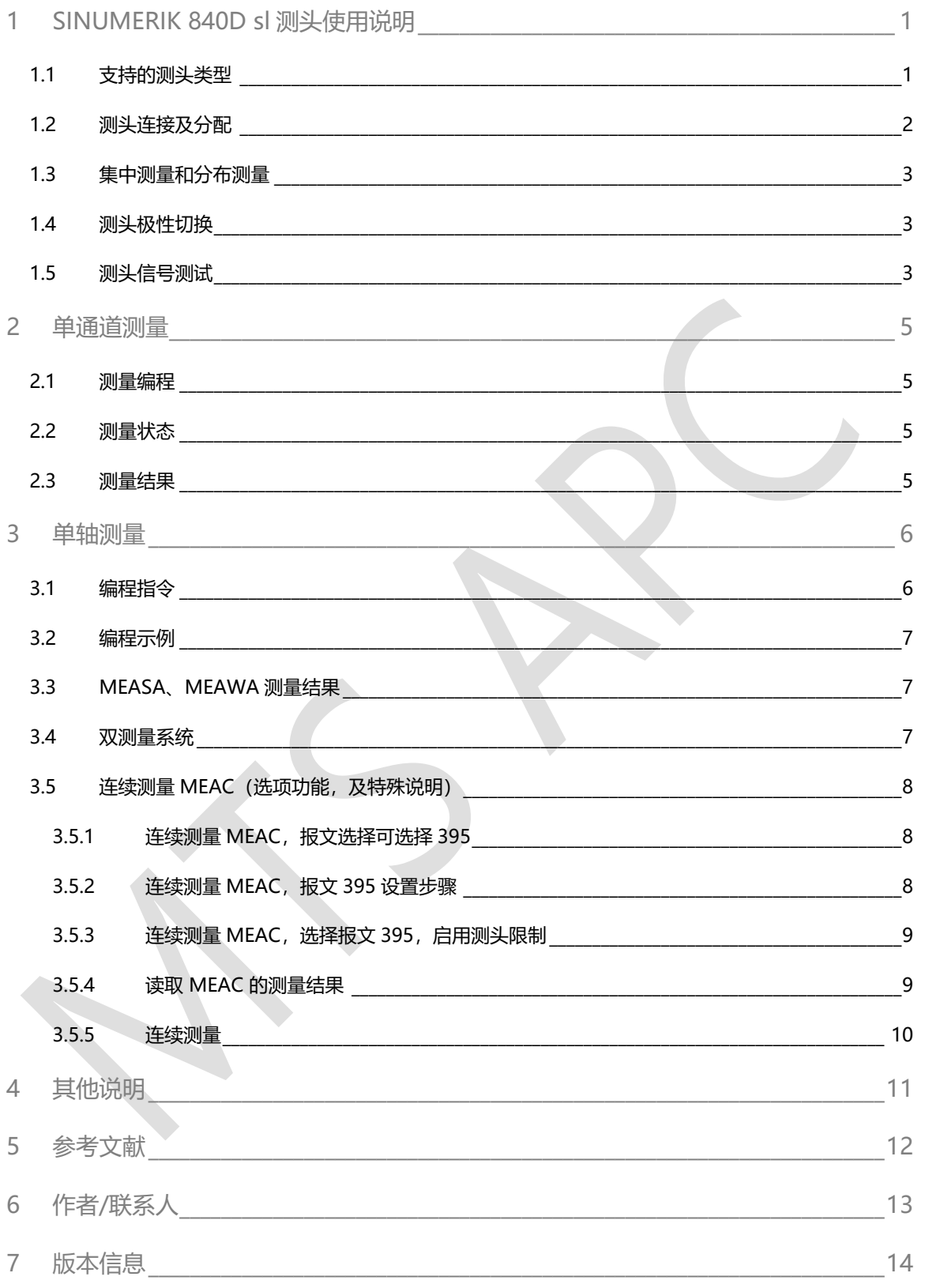

### <span id="page-2-0"></span>1 SINUMERIK 840D sl 测头使用说明

#### <span id="page-2-1"></span>1.1 支持的测头类型

SINUMERIK 840D sl 可使用测量功能实现对工件或刀具的测量,但在执行测量功能时须使用一个在偏转时提 供恒定的无冲撞信号的切换式测头(不要使用在偏转时只能提供一个脉冲的测头),可使用的测头类型如下:

● **多向测头**:多向测头可不受限制地用于刀具测量和工件测量。

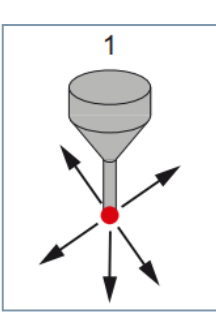

● 双向测头:车床需使用双向测头测量工件,而铣床和加工中心则既可使用双向测头,也可使用单向测头。

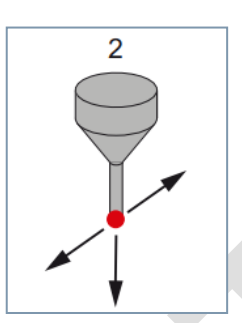

● **单向测头**:单向测头只能用于铣削中心和加工中心上的工件测量,其限制较低。但**前提条件**是:主轴必须 能通过 SPOS 功能定位, 且能够传输超过 360°的测头切换信号。测头必须在主轴中经过适当的机械校准, 使主轴处于 0°时,可以在以下方向开展测量:

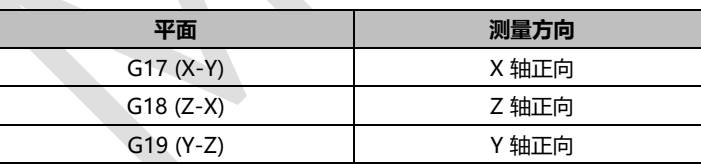

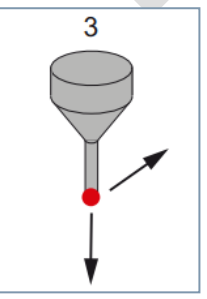

另外,对于单向测头,由于需要在测量循环中多次通过 SPOS 定位主轴,整个测量过程持续时间较长。

#### <span id="page-3-0"></span>1.2 测头连接及分配

默认情况下, 测头 1 可连接至 NCU 端子 X122 引脚 13, 测头 2 可连接至 NCU 端子 X132 引脚 13, 并通过 系统数据的设置,完成测头的分配。其硬件连接及参数设置如下:

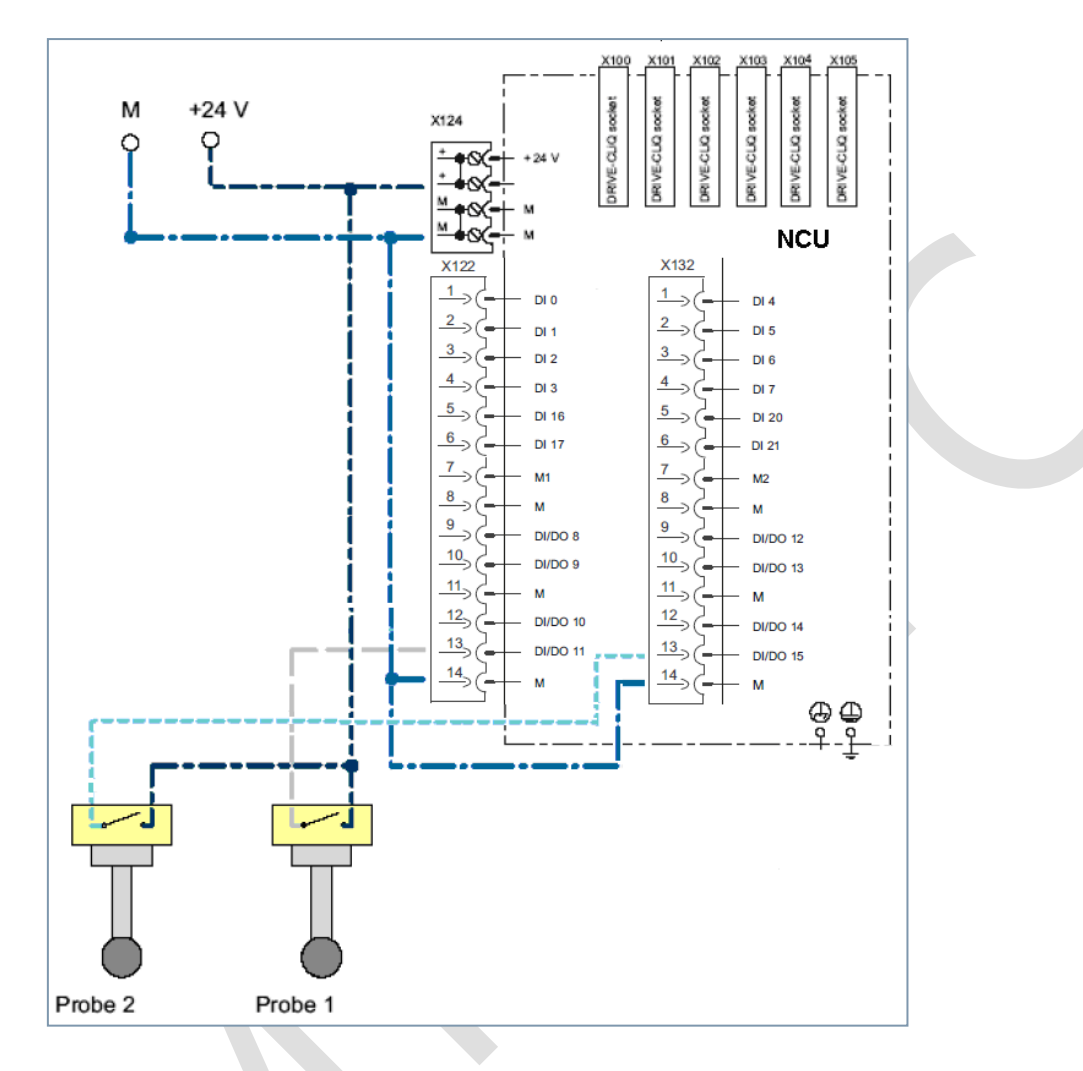

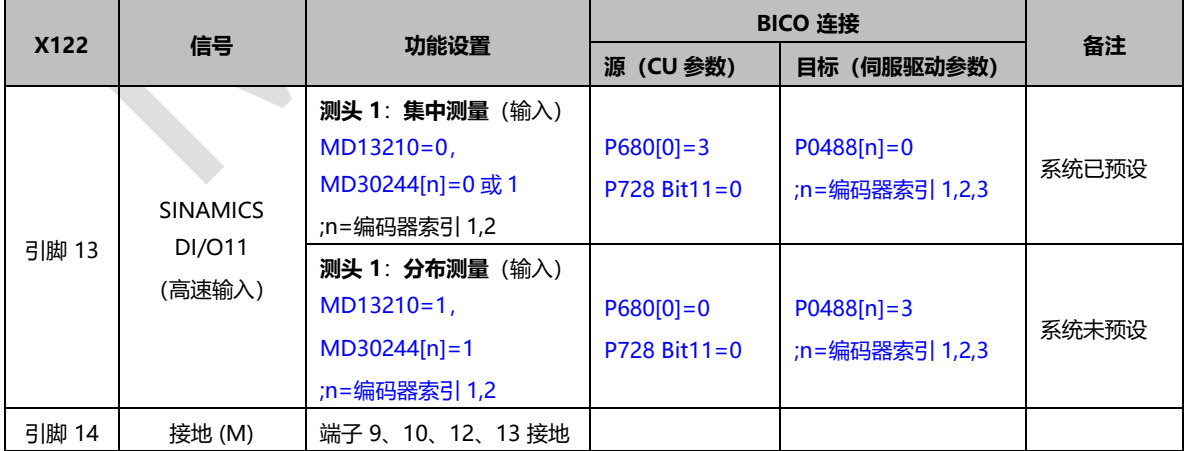

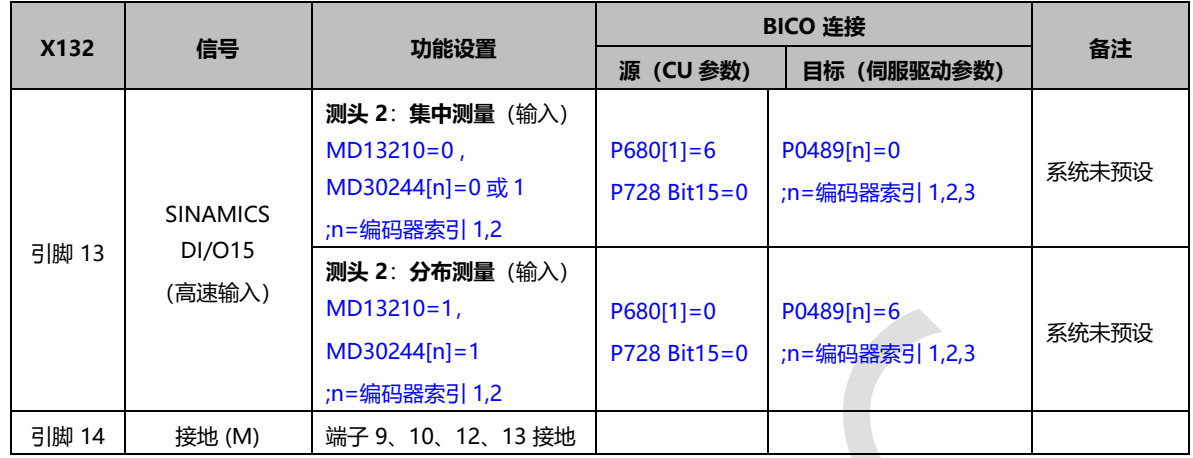

说明: 机床数据 MD13210 \$MN\_MEAS\_TYPE 和 MD30244[n] \$MA\_ENC\_MEAS\_TYPE 只能在 PROFIdrive 驱动器上起 作用。

#### <span id="page-4-0"></span>1.3 集中测量和分布测量

关于 840D sl 测量方式"集中测量"和"分布测量"区别如下:

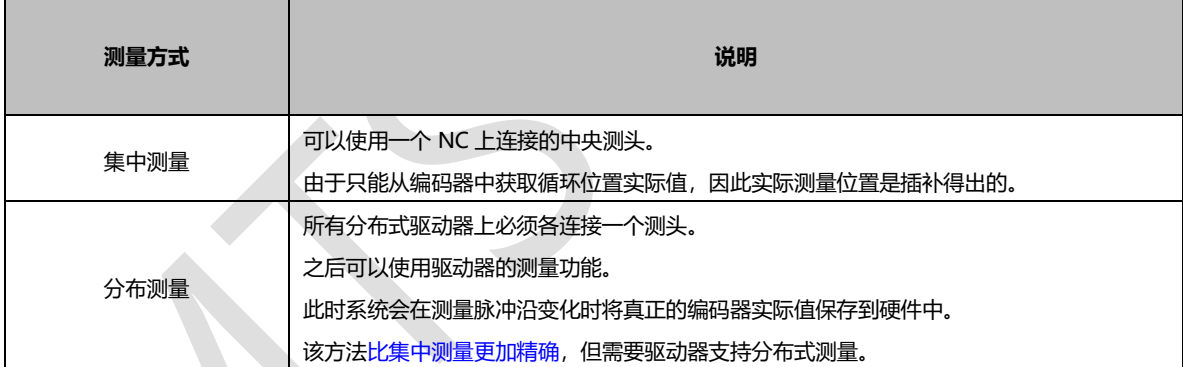

#### <span id="page-4-1"></span>1.4 测头极性切换

测头连接完毕后, 必须通过通用机床数据 MD13200[0](测头 1) & MD13200[1](测头 2), 设置测头的 电气极性。

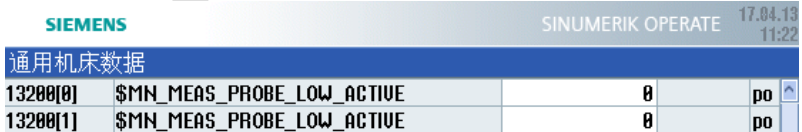

MD13200 = 0 (默认值), 在未偏转状态下测头信号为 0V, 偏转状态下测头信号为 24V。

MD13200 = 1,在未偏转状态下测头信号为 24V,偏转状态下测头信号为 0V。

#### <span id="page-4-2"></span>1.5 测头信号测试

测头连接完毕之后, 通过程序或手动触发测头, 再通过 NCU 端子, 或 PLC 接口信号监控测头信号是否正常。

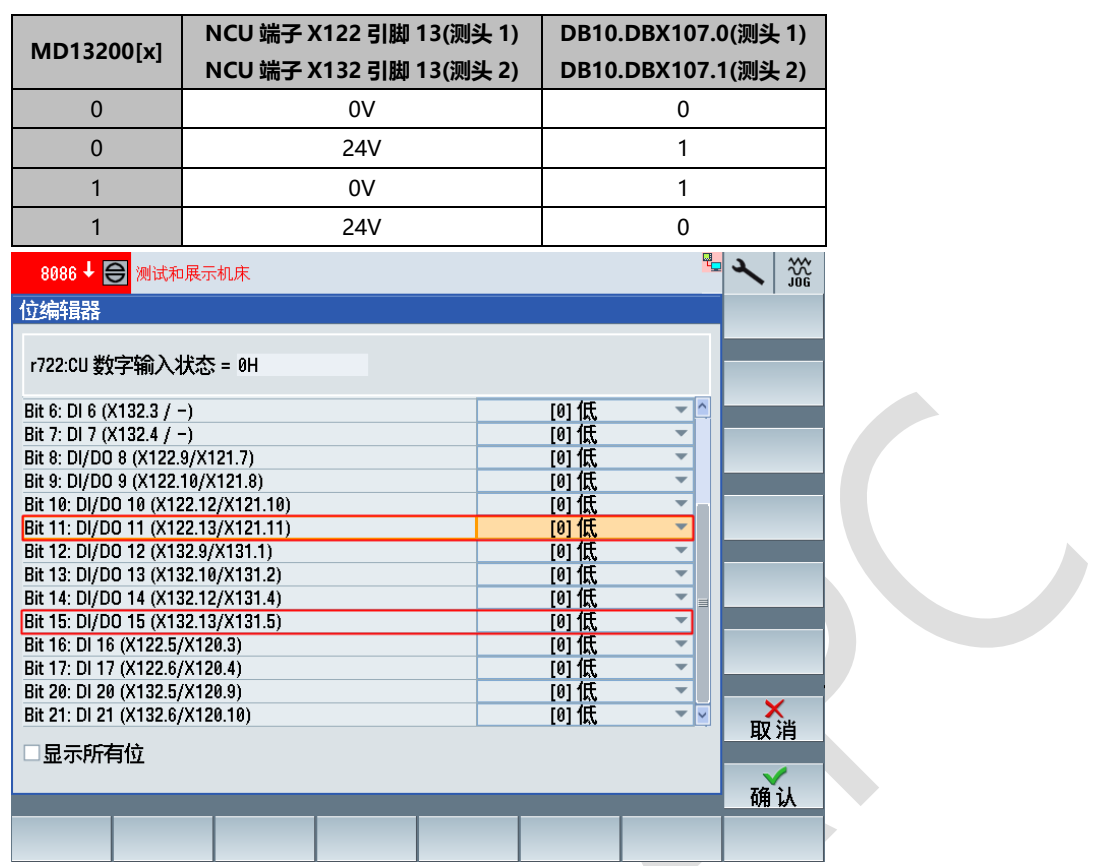

也可直接在零件程序和同步动作中,使用系统变量\$A\_PROBE[n]**(**n = **测头号** 1 **或** 2**)**查询测头信号:

- \$A\_PROBE[n]==1:测头偏转
- \$A\_PROBE[n]==0:测头未偏转

### <span id="page-6-0"></span>2 单通道测量

#### <span id="page-6-1"></span>2.1 测量编程

可通过使用以下指令在零件程序中编写一个触发事件和一种测量方法:

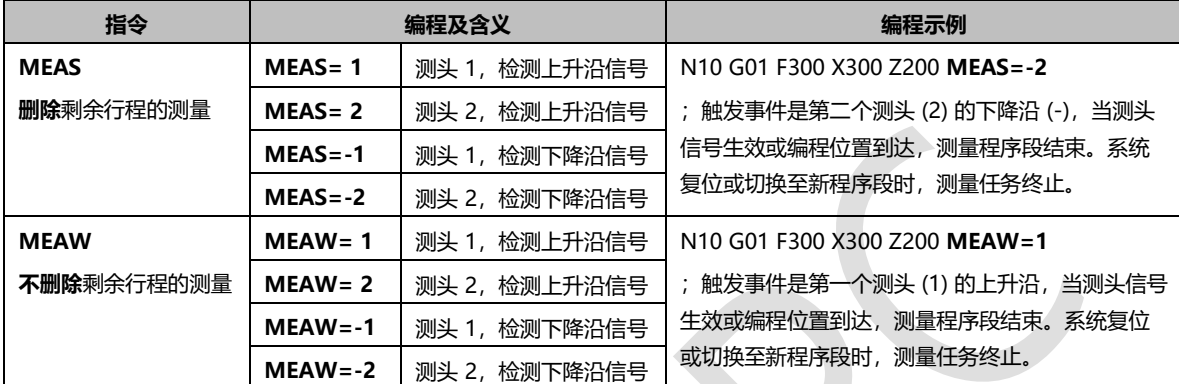

#### <span id="page-6-2"></span>2.2 测量状态

测量开始时,接口信号 DB31, ... DBX62.3 可显示轴当前的测量状态:

- **位** 3=1:测量生效
- **位** 3=0:测量未生效

此信号可针对所有测量功能显示,且可在同步动作中通过系统变量 \$AA\_MEAACT[**轴名称**] 读取。

#### <span id="page-6-3"></span>2.3 测量结果

如果在测量程序段中编写了一根几何轴,则会为所有几何轴保存测量结果。如果在测量程序段中编写了某个 参与坐标转换的轴,则会为所有参与该转换的轴保存测量结果。

测量结果保存在 NCK 的系统数据中,并可在零件程序中通过系统变量读取:

● \$AC\_MEA[n]: 查询测量任务的状态信号, 其中 n=测头号 (1 或 2)

测量开始时此变量会被清除。一旦测头到达触发条件(上升沿或下降沿),此变量会立即置位。这样便可 在零件程序中检查测量任务的执行情况。

- \$AA MM[x]: 存取机床坐标系中的测量结果, 在零件程序和同步动作中读取, 其中 x=被测轴的名称(X、 Y、...)
- \$AA\_MW[x]:存取工件坐标系中的测量结果,在零件程序和同步动作中读取,其中 x=被测轴的名称 (X、 Y、...)

### <span id="page-7-0"></span>3 单轴测量

编写单轴测量时,可设定删除剩余行程或不删除剩余行程。测量通过零件程序或同步动作激活。为此须编写 测量方法以及最多四个触发事件。通过测量模式可指定触发事件的时序或编写顺序。此外还需针对连续测量 编写环形存储器(FIFO)的编号。

#### <span id="page-7-1"></span>3.1 编程指令

- MEASA[x]= (Modus, TE1, TE2, TE3, TE4): 删除剩余行程的测量, MEASA 不可在同步动作中编写
- MEAWA[x] = (Modus, TE1, TE2, TE3, TE4): 不删除剩余行程的测量
- MEAC[x]= (Modus, 测量存储器, TE1, TE2, TE3, TE4): 选项功能, 不删除剩余行程的连续测量

A

其中涉及的变量如下:

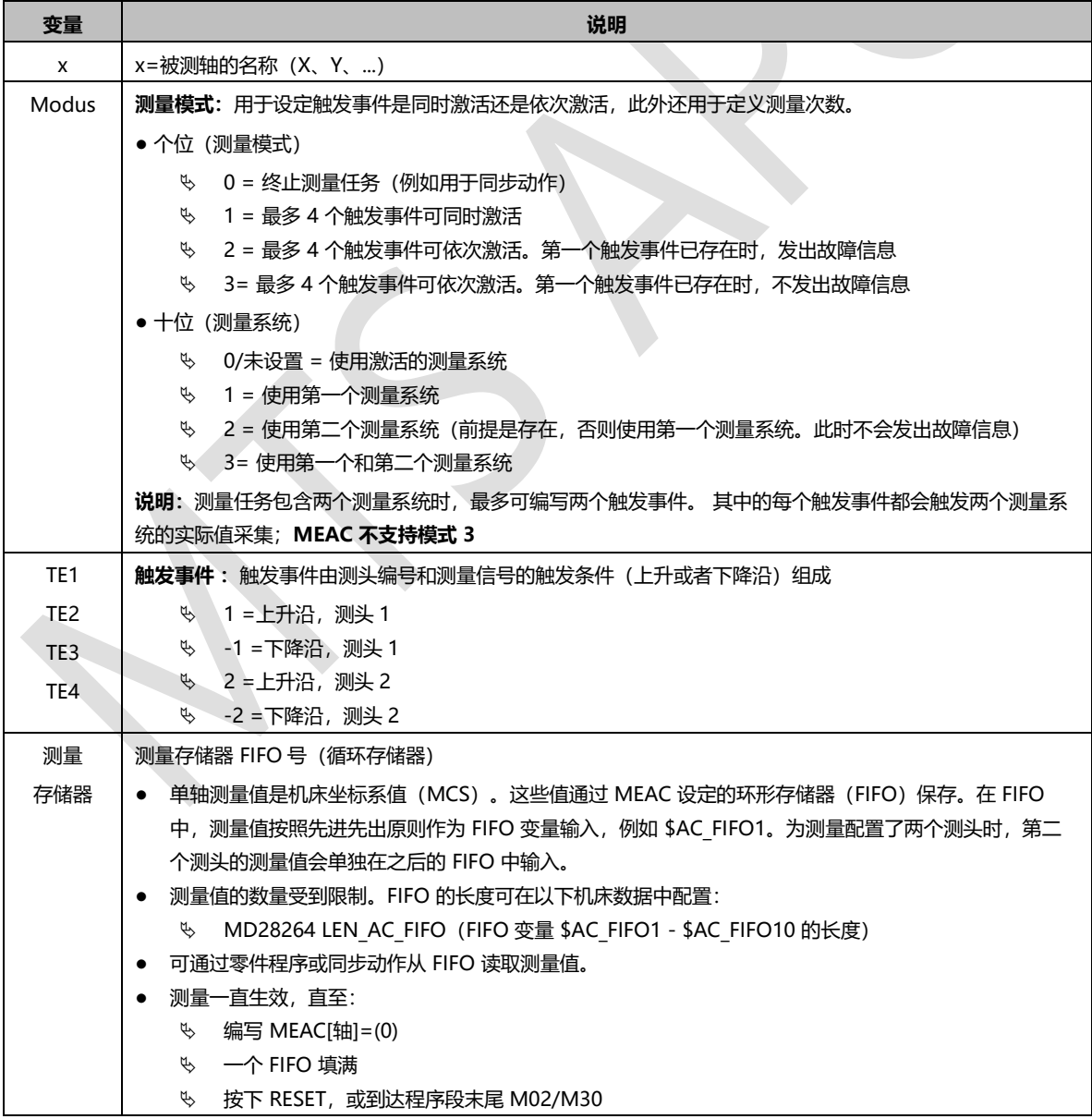

#### <span id="page-8-0"></span>3.2 编程示例

可通过使用以下指令在零件程序中编写一个触发事件和一种测量方法:

● MEASA: 删除剩余行程的测量, MEASA 不可在同步动作中编写。 示例:

N10 MEASA/X]=(1,1,-1) G01 X100 F100 ; 使用激活的测量系统在模式 1 中测量。触发事件为朝向 X=100 的运行路径上第一个测头 (1) 的上升沿和下降沿。

- MEAWA: 不删除剩余行程的测量
	- 示例:

N20 MEAWA[X]=(1,-1,1,-2,2) G01 X100 F100; 使用激活的测量系统在模式 1 中测量。触发事件为朝 向 X=100 的运行路径上第一个测头 (1) 和第二个测头 (2) 的下降沿及上升沿。

• MEAC (选项): 不删除剩余行程的连续测量

示例:

N30 MEAC(X)=(1,1,-2,2) G01 X100 F100

使用激活的测量系统在模式 1 中测量。 测量值保存在第一个 FIFO (1)中。触发事件为朝向 X=100 的运行 路径上第二个测头 (2) 的下降沿和上升沿。

\*\*\*\*\*\*\*\*\*\*\*\*\*\*\*\*\*\*\*\*\*\*\*\*\*\*\*\*\*\*

说明: 系统复位或切换至新程序段时, 测量任务终止。可在一个程序段中编写 MEASA 和 MEAWA。 但如果 在写入了 MEAS/MEAW 的程序段中再写入 MEASA/MEAWA, 则会触发故障信息。

#### <span id="page-8-1"></span>3.3 MEASA、MEAWA 测量结果

MEASA、MEAWA 的测量结果保存在 NCK 的系统数据中,并可在零件程序中通过以下系统变量读取。

● \$AC MEA[n]: 查询测量任务的状态信号, 其中 n=测头号 (1 或 2)

测量开始时此变量会被清除。一旦测头到达触发条件(上升沿或下降沿),此变量会立即置位。 这样便可 在零件程序中检查测量仟务的执行情况。

- \$AA MM1[x] 至 \$AA MM4[x]: 读取机床坐标系中触发信号的测量结果,在零件程序和同步动作中读取, 其中 x=被测轴的名称 (X、Y、...)
- \$AA\_MW1[x] 至 \$AA\_MW4[x]: 读取工件坐标系中触发信号的测量结果, 在零件程序和同步动作中读取, 其中 x=被测轴的名称 (X、Y、...)

#### <span id="page-8-2"></span>3.4 双测量系统

测量仟务包含两个测量系统时, 最多可编写两个触发事件。 其中的每个触发事件都会触发两个编码器的实际 值采集。

- 一个触发事件
	- $\%$  \$AA MM1[轴] = 触发事件 1, 编码器 1 的测量值
	- $\%$  \$AA MM2[轴] = 触发事件 1, 编码器 2 的测量值
- 两个触发事件
	- $\%$  \$AA MM1[轴] = 触发事件 1, 编码器 1 的测量值
	- $\%$  \$AA MM2[轴] = 触发事件 1, 编码器 2 的测量值
	- $\%$  \$AA\_MM3[轴] = 触发事件 2, 编码器 1 的测量值
	- $\%$  \$AA MM4[轴] = 触发事件 2, 编码器 2 的测量值

#### <span id="page-9-0"></span>3.5 连续测量 MEAC (选项功能,及特殊说明)

#### <span id="page-9-1"></span>3.5.1 连续测量 MEAC, 报文选择可选择 395

使用两个测量系统执行测量时,可为每个测头编写最多两个触发事件(上升沿或下降沿)。其中的每个触发 事件都会触发两个测头的实际值采集。系统默认采用 PROFIBUS 报文 391, 每个触发事件、每个位置控制周 期可采集一个测量值。

但使用**连续测量** MEAC 时,可选择 PROFIBUS **报文** 395,每个测头、每个脉冲沿、每个位置控制周期可提 高到 8 个测量值 (上升沿和下降沿各 8 个) 。相比使用 PROFIBUS 报文 391, 可实现更高的进给率和转速。

#### <span id="page-9-2"></span>3.5.2 连续测量 MEAC, 报文 395 设置步骤

● 在 STEP 7 HW Config 中的"DP 从站属性" > "配置"对话框中, 选择报文 395

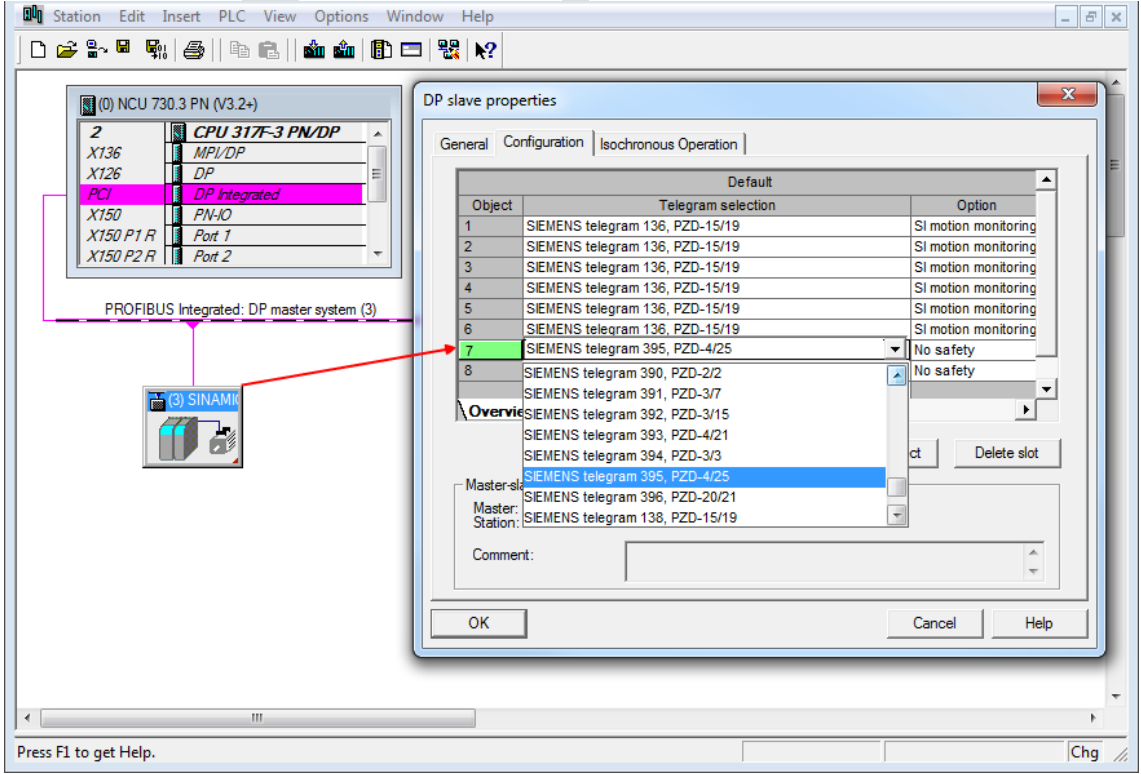

- 设置驱动参数:
	- CU: p0922 = 395 ; 报文选择设置
	- CU: p0684 = 16 ; 测量方案设置
	- $\%$  CU: p0680 ; 中央测头端子的配置
- 设置 PROFIBUS 连接: MD13211 \$MN\_MEAS\_CENTRAL\_SOURCE = 2 (不使用握手的报文连接)

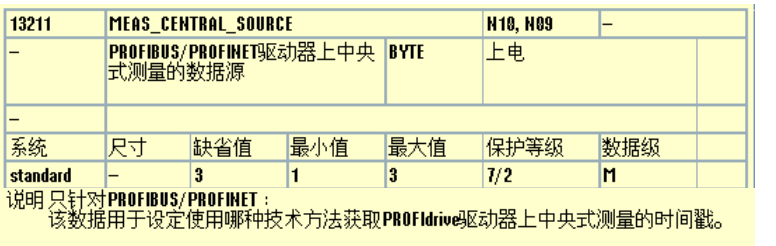

MEAS\_CENTRAL\_SOURCE = 1时 :<br>系统会使用MRK访问, 以访问板载测量寄存器。系统中必须有支持该功能的硬件,<br>比如840D劥DMC旷展板。

MEAS\_CENTRAL\_SOURCE = 2时:<br>系统会使用SINAMICS驱动对象1报文(报文类型391和395),即没有握手协议的"循<br>环测量"。<br>为此,系统中必须有一个集成的SINAMICS,如NCU 710。<br>在没有握手协议的测量时驱动参数P0680序号0和1中必须有两个测量输入端。 MEAS CENTRAL\_SOURCE = 3时 :<br>系统会使用SiNAMLCS驱动对象1报文(报文类型391), 即有握手协议的"循环测<br>量"。该方法允许有误差, 但每4个PROFIBUS/PROFINET周期中只允许有一个测量沿,<br>因此明显更慢。<br>为此, 系统中必须有一个集成的SINAMICS, 如NCU 710。

当机床数据13210 SMN\_MEAS\_TYPE = 0时, 该机床数据只有一个功能。

#### <span id="page-10-0"></span>3.5.3 连续测量 MEAC,选择报文 395,启用测头限制

选择 PROFIBUS 报文 395 时, 可使用以下系统变量, 启用测头限制:

- $\%$  \$A PROBE LIMITED[n], 其中 n = 测头号
- % \$A PROBE LIMITED[n]==1: 测头限制生效
- % \$A PROBE LIMITED[n] == 0: 测头限制无效/复位

#### <span id="page-10-1"></span>3.5.4 读取 MEAC 的测量结果

所有测量结果均写入预定义的 FIFO。 测量值的数量通过机床数据定义。

使用 PROFIBUS 报文 391 且插补周期和位置控制周期的比例 ≤ 8 : 1 时,测量可靠执行。

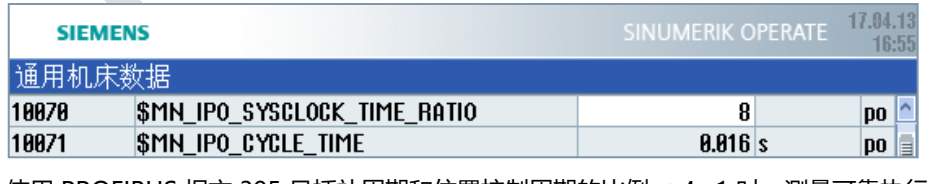

使用 PROFIBUS 报文 395 且插补周期和位置控制周期的比例 ≤ 4 : 1 时,测量可靠执行。

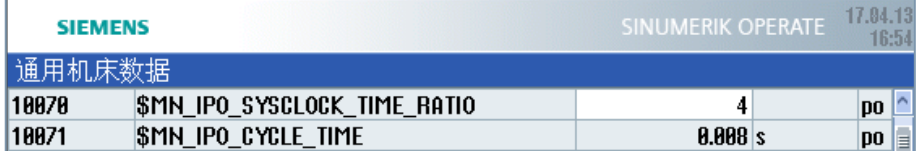

● FIFO 存储器的内容只可读取一次。若需重复使用测量结果,必须将读出的值临时保存在用户数据中。

#### <span id="page-11-0"></span>3.5.5 连续测量

为了实现连续测量,必须通过零件程序循环读取 FIFO 值。 从 FIFO 存储器读取和处理测量值的频率必须与 NC 的写入频率相匹配。

存储器中有效条目的数量可在 FIFO 变量中读取。

若希望测量在达到定义的测量值最大数量后结束,必须在程序中显性取消测量任务。

### <span id="page-12-0"></span>4 其他说明

- NX 模块上的轴, 测头信号也需连接在 NX 模块上, 参数设置参考连接在 NCU 上的测头。
- 程序中编写的测头脉冲沿不涉及电气极性,只涉及纯粹的机械状态!其中的上升沿始终指测头从未偏转状 态过渡到偏转状态,下降沿始终指测头从偏转状态过渡到未偏转状态。

### **关于设置零点、工件测量和刀具测量的详细使用说明,请参看参考文献中的手册, 这里不再赘述!**

<span id="page-13-0"></span>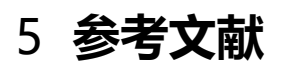

SINUMERIK 840D sl / 828D 扩展功能 功能手册 10/2015(6FC5397-1BP40-5RA3)

第 12 页

<span id="page-14-0"></span>6 作者/联系人

Li Zhan

2017.04.12

<span id="page-15-0"></span>7 版本信息

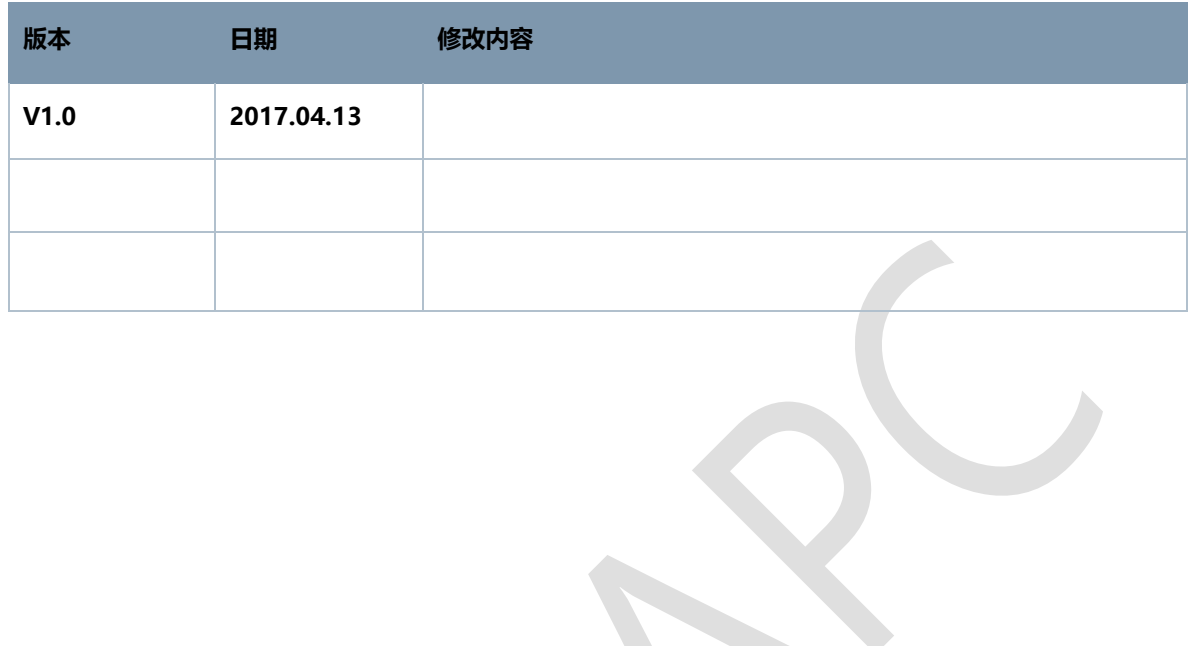